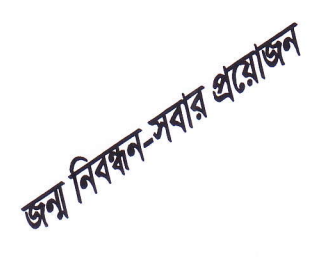

গণপ্রজাতন্ত্রী বাংলাদেশ সরকার স্থানীয় সরকার, পল্লী উন্নয়ন ও সমবায় মন্ত্রণালয় স্থানীয় সরকার বিভাগ জন্ম ও মৃত্যু নিবন্ধন প্রকল্প পরিবহন পুল ভবন (কক্ষ নং ৯০৮-৯) সচিবালয় লিঙ্ক রোড, ঢাকা-১০০০ ওয়েব সাইট: https://br.lgd.gov.bd ইমেইল: onlinebris@gmail.com

স্মারক নং: স্থাসবি/ জমনিপ্র/ প্রপকা/ বিআরআইএস-১১/২০১৪-  $\mathfrak{C}$   $\mathfrak{d}$   $\mathfrak{q}$ 

## অনলাইন জন্ম নিবন্ধন সফটঅয়্যার ব্যবহারকারীদের পাসওয়ার্ড-এর মেয়াদ বদ্ধি প্রসঙ্গে। বিষয়:

জেলা ও উপজেলায় উপপরিচালক স্থানীয় সরকার ও উপজেলা নির্বাহী অফিসারগণ অনলাইন জন্ম নিবন্ধনের Local Administrator হিসেবে দায়িত্ব পালন করছেন। অনলাইন জন্ম নিবন্ধনের কাজে সম্পৃক্ত সকল ব্যবহারকারীর পাসওয়ার্ডের মেয়াদ আগামী ৩১শে ডিসেম্বর ২০১৪ তারিখে শেষ হবে। Local Administrator গণকে এই তারিখের পূর্বেই তাঁদের নিজ নিজ ও অধিক্ষেত্রের অন্যান্য ব্যবহারকারীর পাসওয়ার্ডের মেয়াদ ৩১ ডিসেম্বর ২০১৫ পর্যন্ত বৃদ্ধি করতে হবে।

Local Administrator হিসাবে DDLG গণ নিম্নের পদ্ধতি অনুসরণ করে UNO এবং ইউনিয়ন পরিষদ ও পৌরসভার ব্যবহারকারীগণের পাসওয়ার্ডের মেয়াদ বৃদ্ধি করতে পারেন। অনুরূপভাবে UNO গণও ইউনিয়ন পরিষদ ও পৌরসভার ব্যবহারকারীগণের পাসওয়ার্ডের মেয়াদ বৃদ্ধি করতে পারেন।

- $\blacktriangleright$ নিজস্ব পাসওয়ার্ড দিয়ে নিজ অধিক্ষেত্রে প্রবেশ করে যে ব্যক্তির পাসওয়ার্ডের মেয়াদ বৃদ্ধি করতে হবে সেই ব্যক্তির সংশ্লিষ্ট Location যথা উপজেলা / ইউনিয়ন পরিষদ / পৌরসভায় প্রবেশ করতে হবে।
- ড্যাসবোর্ডের বাম পাশে টুলের নিচে বিন্যাসে ক্লিক করলে ডান পাশে কয়েকটি অপশন আসবে; তারমধ্যে ব্যবহারকারী বিষয়ক - $\triangleright$ এ ক্লিক করলে বাম পাশে ঐ স্থানের সকল ব্যবহারকারীর নাম দশ্যমান হবে। এরপর যে কোন একজন ব্যবহারকারীর নামে ক্লিক করলে নামের নিচে ৪টি কন্ট্রোল কী ও পাশে বা নিচে ঐ ব্যবহারকারীর বৃত্তান্ত পাওয়া যাবে।
- $\blacktriangleright$ পেনসিল সদশ্য Edit কন্ট্রোল কী-এ ক্লিক করে ব্যবহারকারীর বৃত্তান্ত পাতায় ব্যবহারকারীর পাসওয়ার্ডের মেয়াদ ৩১ ডিসেম্বর ২০১৫ পর্যন্ত বৃদ্ধি করতে হবে। কোন অবস্থাতেই কারো মেয়াদ ৩১ ডিসেম্বর ২০১৫ এর পরবর্তী কোন তারিখ পর্যন্ত বৃদ্ধি এবং ব্যবহারকারীর Role/ দায়িত পরিবর্তন করা যাবেনা।
- $\blacktriangleright$ কোন উপপরিচালক স্থানীয় সরকার কিংবা উপজেলা নির্বাহী অফিসার বদলি হয়ে থাকলে Edit কন্ট্রোল কী ব্যবহার করে User ID ঠিক রেখে নতুন কর্মকর্তার নাম, মোবাইল ফোন নম্বর, ইমেইল ঠিকানা প্রভৃতি পরিবর্তন করতে হবে।
- ইউনিয়ন বা পৌরসভা পর্যায়ের কোন ব্যবহারকারী বদলি হয়ে থাকলে Transfer কন্ট্রোল কী ব্যবহার করে ব্যবহারকারীকে নতন  $\blacktriangleright$ কর্মস্থলে স্থানান্তর করতে হবে। কোন ব্যবহারকারী চাকুরিতে না থাকলে Delete কন্ট্রোল কী ব্যবহার করে পাসওয়ার্ডটি স্থগিত করে প্রকল্প কার্যালয়কে অবহিত করতে হবে। নতুন ব্যবহারকারী সজনের জন্য প্রকল্পের ওয়েবসাইট হতে  $br.lgd.gov.bd>Notice board>letter # 13 BRIS ब्�बर्यानबी के পुनर्ण करत अर्थान्याला (श्रेष्ठ क्या जिला)$

অধিকতর জানতে প্রকল্পের ওয়েবসাইট br.lgd.gov.bd> Download> BRIS Software Training Tutorial for DDLG and UNO-এই টিউটোরিয়ালের সহায়তা নিতে পারবেন। Tutorial টি ডাউনলোডের পর winrar file টি Extract করে কার্যকর করতে পারবেন। যে কোন প্রয়োজনে নিমুস্বাক্ষরকারী বা সহকারী প্রোগ্রামার: ০১৭২৬১৩৩১৫০ বা  $\circ$ ১৮১৭১০৩৪১৭ এ যোগাযোগ বা  $\text{onlinebris}(\overline{a})$ gmail.com এ মতামত প্রেরণ করতে পারেন।

এমতাবস্থায়, অনলাইন জন্ম নিবন্ধনে জেলা, উপজেলা, ইউনিয়ন পরিষদ ও পৌরসভা পর্যায়ে দায়িতুপ্রাপ্ত সকল ব্যবহারকারীর বিবরণী প্রযোজ্য ক্ষেত্রে সংশোধনপূর্বক পাসওয়ার্ডের মেয়াদ আগামী ৩১ ডিসেম্বর ২০১৫ পর্যন্ত বৃদ্ধিকরণের প্রয়োজনীয় ব্যবস্থা নিতে বিশেষভাবে অনুরোধ করা হলো।

## কাৰ্যাৰ্থে:

- ১। উপপরিচালক, স্থানীয় সরকার (সকল)।
- ২। উপজেলা নির্বাহী অফিসার (সকল)।
- জ্ঞাতার্থে:
- ১। সিনিয়র সচিব, স্থানীয় সরকার বিভাগ, বাংলাদেশ সচিবালয়, ঢাকা।
- ২। বিভাগীয় কমিশনার (সকল)।
- ৩। জেলা প্রশাসক (সকল)

(আ.ক.ম.সাইফুল ইসলাম চৌধুরী) প্রকল্প পরিচালক (অতিরিক্ত সচিব)। a decoupou

 $\triangle$  accoups  $0.3930200609$